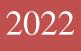

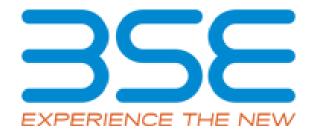

# **BSE** Limited

Auditor User Manual for Cyber Security & Cyber Resilience Audit Report

#### **System Requirements:**

- 1. Microsoft Excel (version 2007 and above)
- 2. Only Internet Explorer (version 11 and above) to be used to submit Cyber Security & Cyber Resilience Audit Report.

### Procedure for submitting the Cyber Security & Cyber Resilience Audit Report on BEFS by Auditor:

1. Member creates Auditor login ID for the applicable submission period. The Auditor will receive login credentials for BEFS for the latest submission period on the email ID filled by the Member as illustrated below.

| To<br>Cc                                                       | pliance@bsein      | uia.in>                                                                                                    |
|----------------------------------------------------------------|--------------------|----------------------------------------------------------------------------------------------------|
|                                                                |                    |                                                                                                    |
|                                                                |                    |                                                                                                    |
|                                                                |                    |                                                                                                    |
| Dear Sir/Madam,                                                |                    |                                                                                                    |
| • –                                                            | ( Clg no.1234) ha  | is appointed you as auditor for HALF YEARLY submission of cyber security resilience audit report for the period |
| APR2020-SEP2020                                                |                    | is appointed you as auditor for HALF YEARLY submission of cyber security resilience audit report for the period |
| Clg. No. of member:                                            | 1234               | is appointed you as auditor for HALF YEARLY submission of cyber security resilience audit report for the period |
| APR2020-SEP2020                                                | 1234               | is appointed you as auditor for HALF YEARLY submission of cyber security resilience audit report for the period |
| APR2020-SEP2020<br>Clg. No. of member:<br>Trading member name: | 1234<br>DUMMY_1234 | is appointed you as auditor for HALF YEARLY submission of cyber security resilience audit report for the period |

2. For approval of login ID, the auditor will open the following link <u>http://befs.bseindia.com/</u> on Internet Explorer and will enter his login credentials to login.

|                                                                    | BEFS                                                      |  |
|--------------------------------------------------------------------|-----------------------------------------------------------|--|
| EXPERIENCE THE NEW                                                 | Member Code : 1234<br>Login Id : 1234CSHSEP20             |  |
| Install Pre requisites<br>For Optimized Result , Please Click Here | Password : ••••••<br><i>F22D</i> C Enter Captcha : F22D × |  |
| Forgot Your Password                                               | Menu View : User Preferred V                              |  |
|                                                                    | Please login again                                        |  |
|                                                                    | Bookmark Application!                                     |  |
| BSE Electronic Filing St                                           | ystem                                                     |  |
| BSE - PUBLIC                                                       | Page                                                      |  |

3. Auditor will be prompted to change the default password as illustrated below.

| CHANGE           | YOUR PASSWORD HERE |
|------------------|--------------------|
|                  |                    |
| Member Code      | 1234               |
| User Name        | 1234CSHSEP20       |
| Old Password     |                    |
| New Password     |                    |
| Confirm Password | 4F3F C             |
| Enter Captcha    |                    |
| CHANGE           | CANCEL EXIT        |

4. After changing the password, Auditor has to re-login with new password. Auditor will have to click on 'Auditor confirmation'.

| Auditor Confirmation (Cyber Security) |
|---------------------------------------|
|                                       |
|                                       |
|                                       |
|                                       |

- 5. After clicking on 'Auditor confirmation', select 'Audit Period' from the drop-down list in Cyber Security & Resilience Auditor Details' screen. In the auto-populated fields:
  - a) If the auditor wants to make any changes, they can make changes, click on 'Save' and then click on 'Submit'.
  - b) If details are correct, then directly click on 'Submit'.

| CYBER SECURITY & RESILIENCE - AUDITOR DETAILS          |                                |  |  |
|--------------------------------------------------------|--------------------------------|--|--|
| Audit Period *: -                                      | APR2020-SEP2020 V              |  |  |
| Audit Mode :-                                          | HALF YEARLY                    |  |  |
| Name Of The Member *: -                                | DUMMY_1234                     |  |  |
| Clg No *: -                                            | 1234                           |  |  |
| Audit Firm Name *: -                                   | ABC ASSOCIATES                 |  |  |
| Audit Firm Registration No *: -                        | ABC123                         |  |  |
| Auditor Name *: -                                      | JOSEPHINE BARETTO              |  |  |
| Qualification *: -                                     | CERT-IN 🗸                      |  |  |
| Auditor Registration No<br>(DISA/CISA/CISSP/CISM) *: - | PQR123                         |  |  |
| PAN No. Of The Auditor *: -                            | ABCDE1234F                     |  |  |
| Email Id Of Auditor *: -                               | JOSEPHINE.BARETTO@BSEINDIA.COM |  |  |
| Contact No. Of Auditor *: -                            | 9876543210                     |  |  |
| Address Of Auditor: *:-                                | ABC, XYZ                       |  |  |
| SAVE                                                   |                                |  |  |

- 6. Click on 'Print' button which will generate a pdf containing the details filled by you in 'Cyber Security & Cyber Resilience Auditor Details' Screen.
  - a) Take the printout on the letter head (Auditor's Letter Head) and upload the scanned copy of the undertaking duly signed and stamped by the auditor Or digitally signed by the Auditor.
  - b) Adhere to the file nomenclature 'CLG.No\_HALFYEARLY\_UND\_SEP2020.PDF

| CYBER SECURITY & RESILIENCE - AUDITOR DETAILS                         |                                                                                                    |  |  |
|-----------------------------------------------------------------------|----------------------------------------------------------------------------------------------------|--|--|
| Audit Period *: -                                                     | APR2020-SEP2020 V                                                                                                    |  |  |
| Audit Mode :-                                                         | HALF YEARLY                                                                                                    |  |  |
| Name Of The Member *: -                                               | DUMMY_1234                                                                                                    |  |  |
| Clg No *: -                                                           | 1234                                                                                                    |  |  |
| Audit Firm Name *: -                                                  | ABC ASSOCIATES                                                                                                    |  |  |
| Audit Firm Registration No *: -                                       | ABC123                                                                                                    |  |  |
| Auditor Name *: -                                                     | JOSEPHINE BARETTO                                                                                                    |  |  |
| Qualification *: -                                                    | CERT-IN                                                                                                    |  |  |
| Auditor Registration No<br>(DISA/CISA/CISSP/CISM) *: -                | PQR123                                                                                                    |  |  |
| PAN No. Of The Auditor *: -                                           | ABCDE1234F                                                                                                    |  |  |
| Email Id Of Auditor *: -                                              | JOSEPHINE.BARETTO@BSEINDIA.COM                                                                                                    |  |  |
| Contact No. Of Auditor *: -                                           | 9876543210                                                                                                    |  |  |
| Address Of Auditor: *:-                                               | ABC, XYZ                                                                                                    |  |  |
| Note : "Auditor Has To Take The Print On Ti<br>Upload File *: -       | PRINT         he Letterhead Of Audit Firm And Upload The Scanned Copy Of The Same (As Required Below) Duly Stamped And Signed By The Auditor."         Browse       File Nomenclature :: 1234_HALFYEARLY_UND_SEP2020.PDF |  |  |
| FINAL SUBMIT                                                          |                                                                                                    |  |  |
| YOU CANNOT EDIT THE INFORMATION AS YOUR REQUEST IS SUBMITTED TO PRINT |                                                                                                    |  |  |

7. Browse the undertaking in pdf format with proper nomenclature and click on 'Final Submit' button. A text box message will be displayed to re-login to start the submission.

| Audit Mode : -                                                                                                    | HALF YEARLY                                                            |  |
|----------------------------------------------------------------------------------------------------|------------------------------------------------------------------------|--|
| Name Of The Member *: -                                                                                                    | DUMMY_1234                                                             |  |
| Clg No *: -                                                                                                    | 1234                                                                   |  |
| Audit Firm Name *: -                                                                                                    | ABC ASSOCIATES                                                         |  |
| Audit Firm Registration No *: -                                                                                                    | ABC123                                                                 |  |
| Auditor Name *: -                                                                                                    | JOSEPHINE BARETTO                                                      |  |
| Qualification *: -                                                                                                    | CERT-IN                                                                |  |
| Auditor Registration No<br>(DI:<br>PA<br>Em<br>Co<br>AUDITOR REQUEST IS SUBMITTED,<br>SUBMISSION OF CYBER SECURITY &<br>REPORT.<br>Ad | POR123 X KINDLY RE - LOGIN FOR COM COM COM COM COM COM COM COM COM COM |  |
| Upload File *: - File Nomenclature :: 1234_HALFYEARLY_UND_SEP2020.PDF                                                                 |                                                                        |  |
| AUDITOR REQUEST IS SUBMITTED                                                                                                    |                                                                        |  |

8. For submission of Cyber Security & Cyber Resilience Audit Report, the Auditor will open the following link http://befs.bseindia.com/ on Internet Explorer and will enter his credentials to relogin.

|                                                                                            | BEFS                                                                                                    |  |
|--------------------------------------------------------------------------------------------|----------------------------------------------------------------------------------------------------|--|
| Install Pre requisites<br>For Optimized Result , Please Click Here<br>Forgot Your Password | Member Code : 1234   Login Id : 1234CSHSEP20   Password : •••••   Description C   Enter Captcha : F22D   Menu View : User Preferred <   Login Id : User Dreferred < |  |
|                                                                                            | Please login again                                                                                                    |  |
|                                                                                            | Bookmark Application!                                                                                                    |  |
| BSE Electronic Filin                                                                       | g System                                                                                                    |  |

9. Click on Cyber Security & Cyber Resilience Audit > Submission of Audit Report (Cyber Security)

| EXPERIENCE THE NEW                      |                                               |
|-----------------------------------------|-----------------------------------------------|
| Hide Menu                               |                                               |
| Cyber Security & Cyber Resilience Audit | Auditor Confirmation ( Cyber Security )       |
| Change Password                         | Submission of Audit Report ( Cyber Security ) |
| Log Off                                 |                                               |
|                                         |                                               |

10. Download the CSAR Excel Template and fill in the required details.

| Back CSAR |                                                                                                    |
|-----------|----------------------------------------------------------------------------------------------------|
|           | Download Excel Template                                                                                                    |
|           | Download Member Uploaded Files           ompany 1D File Type         Uploaded Date         File Name         Excel Download Pdf Download           1234         CSAR         08-01-2021 02:58:341234_CSAR_Apr2020-Sep2020_08012021041344.XIsm         Download         Download |

11. Once the CSAR Excel Template is downloaded and opened, click on 'Enable Content' to enable macros first.

| File     | Home Insert Page Layout Form                                                                                                    | ilas Data Revi                                | ew View Help                                                                                                    | ✓ Search                                                                   |
|----------|----------------------------------------------------------------------------------------------------|-----------------------------------------------|----------------------------------------------------------------------------------------------------|----------------------------------------------------------------------------|
| Clipboar | Calibri         11         A^         A'           B         I         U                   II         -         A'         A'           d         IS         I         U         -                   II         -         A'         A' | = = = ≫ ~   ₹<br>= = = = = =   ₹<br>Alignment | ゆ<br>「日本」<br>「日本」<br>「<br>「<br>「<br>「<br>「<br>「<br>「<br>「<br>「<br>「<br>「<br>「<br>「 | E Conditional Formatting ~<br>Format as Table ~<br>Cell Styles ~<br>Styles |
| SEC      | URITY WARNING Macros have been disabled.                                                                                                    | Enable Content 🛛 🚄                            |                                                                                                    | nere to enable content                                                     |
| E42      | $\bullet$ : $\times$ $\checkmark$ $f_{x}$                                                                                                    |                                               |                                                                                                    |                                                                            |
| CD       | E                                                                                                    |                                               | F                                                                                                    | G H                                                                        |
|          | Home Validate                                                                                                    | 1                                             |                                                                                                    |                                                                            |
| 6        |                                                                                                    |                                               |                                                                                                    |                                                                            |
| 7        |                                                                                                    | Auditors Det                                  | ail                                                                                                    |                                                                            |
| 8        | Are you Stock Broker / Auditor                                                                                                    |                                               |                                                                                                    | >> select drop-down                                                        |
| 9        | Clearing No                                                                                                    |                                               |                                                                                                    |                                                                            |
| 10       | Member Name                                                                                                    |                                               |                                                                                                    |                                                                            |
| 11       | Audit period Start Date                                                                                                    |                                               | 01                                                                                                    |                                                                            |
| 12       | Audit period End Date                                                                                                    |                                               |                                                                                                    |                                                                            |
| 13       | Audit Date                                                                                                    |                                               |                                                                                                    |                                                                            |
| 14       | Audited by<br>(DISA/CISA/CISM/CISSP/CERT-IN)                                                                                                    |                                               |                                                                                                    | >> select drop-down                                                        |
| 15       | Audit firm registration no.                                                                                                    |                                               |                                                                                                    |                                                                            |
| 16       | Audit firm name                                                                                                    |                                               |                                                                                                    |                                                                            |
| 17       | Auditor name                                                                                                    |                                               |                                                                                                    |                                                                            |
|          | Auditor Registration no.                                                                                                    |                                               |                                                                                                    |                                                                            |

12. In the 'General Information' sheet, first select 'Auditor' from dropdown list for "Are You Stock Broker / Auditor" option. After filling all the details then validate the sheet, on clicking 'Validate' button. After successfully validating the 'General Information' sheet, proceed further to fill the "CSAR" sheet.

| Home Validate                                |                         |                     |  |  |
|----------------------------------------------|-------------------------|---------------------|--|--|
|                                              | Auditors Detail         |                     |  |  |
| Are you Stock Broker / Auditor               | Auditor                 | → select drop-down  |  |  |
| Clearing No                                  | Auditor<br>Stock Broker |                     |  |  |
| Member Name                                  |                         |                     |  |  |
| Audit period Start Date                      | 01                      |                     |  |  |
| Audit period End Date                        |                         |                     |  |  |
| Audit Date                                   |                         |                     |  |  |
| Audited by<br>(DISA/CISA/CISM/CISSP/CERT-IN) |                         | >> select drop-down |  |  |
|                                              |                         |                     |  |  |

13. In the **"CSAR"** sheet, fill all the required details then click on **'Validate'** on the top left-hand side of the sheet.

|                         | Home Validate                                                                                                    |            |               |                   |                                        |            |
|-------------------------|----------------------------------------------------------------------------------------------------|------------|---------------|-------------------|----------------------------------------|------------|
| Audit<br>Mode<br>Clause | Details                                                                                                    | Audit Date | Audited<br>by | Observation<br>no | Description of<br>finding lobservation | Department |
| 1                       | Governance                                                                                                    |            |               |                   |                                        |            |
| la                      | Whether the Stock Brker has formulated a<br>comprehensive Cyber Security and Cyber<br>Resilience policy document encompassing the<br>framework mentioned in the circular? In case of<br>deviations from the suggested framework,<br>whether reasons for such deviations, technical<br>or otherwise, are provided in the policy<br>document? Is the policy document approved by<br>the Board / Partners / Proprietor of the<br>organization? Whether the policy document is<br>reviewed by the aforementioned group at least<br>annually with the view to strengthen and improve<br>its Cyber Security and Cyber Resilience | 08-01-2021 | CERT-IN       | 1                 |                                        |            |
|                         | The Cyber Security Policy should includes the following process to identify access, and                                                                                                    |            |               |                   |                                        |            |

14. After successfully filling of "CSAR" Excel Sheet, click on "Home" button to validate all sheets as illustrated below.

| BSE- Financial Results - XBRL Filings                                                                                                    | ×                                                                                                    |
|----------------------------------------------------------------------------------------------------|----------------------------------------------------------------------------------------------------|
| Step 1: Complete all Worksheets below:           1         Select the sheet you wish to go to:           General Information         CSAR | Step 2: Enter Data          2       Enter Data in relevant sheets & Save         File       Step 3: Validate All Sheets         3       Validate All Sheet |
| BSS<br>EXPERIENCE THE NEW                                                                                                    |                                                                                                    |

15. In BEFS, login and click on Cyber Security & Cyber Resilience Audit > Submission of Audit Report (Cyber Security) > Click on "CSAR" button and then click on "Browse" and attach 'CSAR EXCEL Sheet' and click on 'Upload Data'.

| CSAR<br>D:\E DRIVE\INSPECTION\CYBER SECURITY\I Browse<br>UPLOAD DATA |
|----------------------------------------------------------------------|
| CSAR History                                                         |

16. Once CSAR Excel Sheet gets uploaded, a text box with the message "File submitted successfully Download PDF" will be displayed. Download the PDF and print on the letter head of Auditor.

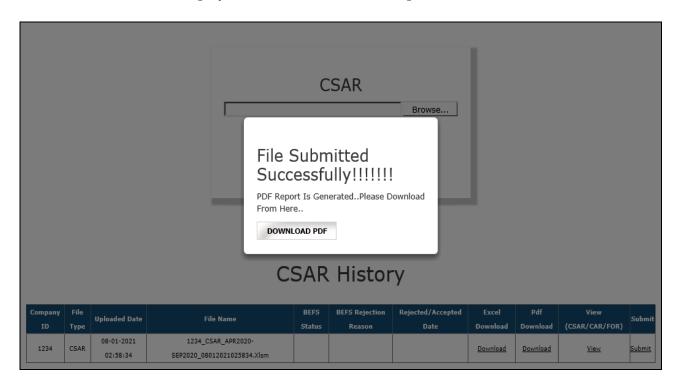

17. After printing 'CSAR' PDF on the letter head of Auditor, get it signed and stamped and scan the 'CSAR Pdf' to submit it on BEFS. Kindly browse, select and upload the scanned 'CSAR pdf'. Auditor can upload digitally signed CSAR PDF file also.

| Message from webpage ×<br>? Are you sure you want to submit this file.<br>Are you sure you want to submit this file.<br>CSAR History |               |              |                        |                                                   |   |                | CSAR                     | Browse                                   |                   |                 |                        |         |
|----------------------------------------------------------------------------------------------------|---------------|--------------|------------------------|---------------------------------------------------|---|----------------|--------------------------|------------------------------------------|-------------------|-----------------|------------------------|---------|
|                                                                                                    |               |              | •                      | sure you want to submit this file.                | < |                | text b<br>"Ok" ·         | ox is displayed. Cl<br>to upload the CSA | ick on            |                 |                        |         |
|                                                                                                    | Company<br>ID | File<br>Type | Uploaded Date          | File Name                                         |   | BEFS<br>Status | BEFS Rejection<br>Reason | Rejected/Accepted<br>Date                | Excel<br>Download | Pdf<br>Download | View<br>(CSAR/CAR/FOR) | Submit  |
| Uploaded Date File Name Submit                                                                                                    | 1234          | CSAR         | 08-01-2021<br>02:58:34 | 1234_CSAR_APR2020-<br>SEP2020_08012021025834.Xlsm |   |                |                          |                                          | Download          | <u>Download</u> | <u>View</u>            | Submiti |

18. The below screen is displayed to browse and upload the signed CSAR PDF. Click on "Upload Data".

|               |               |                        |                                               |           | С             | SAR                                                               | Browse  |                   |                 |                        |               |
|---------------|---------------|------------------------|-----------------------------------------------|-----------|---------------|-------------------------------------------------------------------|---------|-------------------|-----------------|------------------------|---------------|
|               |               |                        |                                               |           | UPL           | OAD DATA                                                          |         |                   |                 |                        |               |
|               | CSAR In Pdf X |                        |                                               |           |               |                                                                   |         |                   |                 |                        |               |
|               |               |                        |                                               | Letter He | ad Of Auditor | Pdf And Print<br>Auditor With Si<br>And Upload The Si<br>OAD DATA | ign And | 1                 |                 |                        |               |
| Company<br>ID | File<br>Type  | Uploaded Date          | File Name                                     |           | Status        | Reason                                                            | Date    | Excel<br>Download | Pdf<br>Download | View<br>(CSAR/CAR/FOR) | Submit        |
| 1234          | CSAR          | 08-01-2021<br>02:58:34 | 1234_CSAR_APR2020-<br>SEP2020_08012021025834. |           |               |                                                                   |         | <u>Download</u>   | <u>Download</u> | <u>View</u>            | <u>Submit</u> |
|               |               |                        |                                               |           |               |                                                                   |         |                   |                 |                        |               |

19. After uploading CSAR PDF with sign & stamp of the auditor, the following text box will be displayed. Auditor can see a transaction number for this submission and member will receive acknowledgement mail to process further.

|               |              |                        |                                        | CSAR                                                                                  |              |
|---------------|--------------|------------------------|----------------------------------------|---------------------------------------------------------------------------------------|--------------|
|               |              |                        |                                        | Browse                                                                                |              |
|               |              |                        |                                        | UPLOAD DATA                                                                           |              |
|               |              |                        |                                        |                                                                                       |              |
|               |              |                        |                                        | File Submitted<br>Successfully!!!!!!                                                  |              |
|               |              |                        |                                        | Your Transaction Number For This<br>Submission Is                                     |              |
| Company<br>ID | File<br>Type | Uploaded Date          | File Name                              | AUD1234CSHSEP2008012021031740. :pted Excel Pdf View<br>Download Download (CSAR/CAR/F0 | Submit<br>R) |
| 1234          | CSAR         | 08-01-2021<br>02:58:34 | 1234_CSAR_APR20<br>SEP2020_08012021025 | Download View                                                                         | Submitted    |

#### Follow- On Report (FOR) Submission from Auditor Login

If the Auditor wants to submit Follow on Audit Report. Kindly follow the steps mentioned below:

1. Auditor will open the following link http://befs.bseindia.com/ on Internet Explorer and login with login credentials.

|                                                                                            | BEFS                                                                                                    |
|--------------------------------------------------------------------------------------------|----------------------------------------------------------------------------------------------------|
| EXPERIENCE THE NEW                                                                         | Member Code       : 123456         Login Id       : 123456SARMAR20         Password       : •••••••••••••••••••••••••••••••••••• |
| Install Pre requisites<br>For Optimized Result , Please Click Here<br>Forgot Your Password | AE93 C<br>Enter Captcha : 4E93 ×<br>Menu View : User Preferred V<br>Ebogin                                                       |
|                                                                                            | Please login to BEFS Thank You<br>Bookmark Application!                                                                          |
| BSE Electronic Fili                                                                        | ing System                                                                                                    |

2. Select Cyber Security & Cyber Resilience Audit > Submission of Audit Report (Cyber Security)

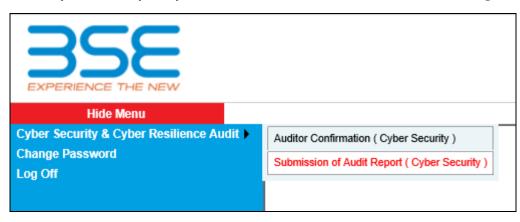

3. Click on CSAR Button in TOR History kindly download the excel template.

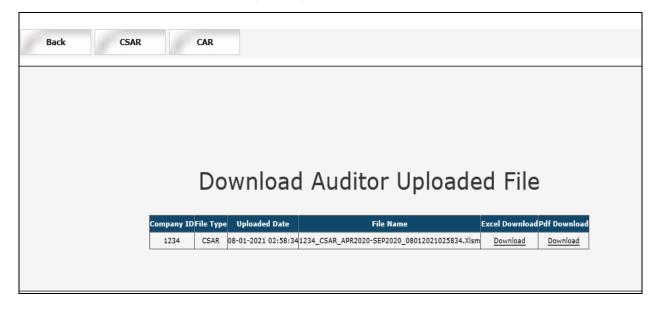

4. After downloading the template > Open the template and enable the macros and change Filing for (CSAR/CAR/FOR) to FOR (Follow on Audit Report) then Validate the sheet.

| Auditor Registrat  | ion no.             | PQR123                         |        |               |
|--------------------|---------------------|--------------------------------|--------|---------------|
| Email id of audito | pr                  | Josephine.baretto@bseindia.com |        |               |
| Contact no. of au  | ditor               | 9876543210                     |        |               |
| Address of audit   | firm                | ABC, XYZ                       |        |               |
| Designation of au  | ıditor              | Partner                        |        |               |
| PAN no. of audito  | or                  | ABCDE1234F                     |        |               |
| Audit Mode         |                     | Half yearly                    | >> sel | ect drop-down |
| Filing for (CSAR/0 | CAR/FOR)            | FOR                            | ⇒> sel | ect drop-down |
|                    |                     | CSAR<br>CAR                    |        |               |
|                    |                     | FOR                            |        | Yes           |
|                    |                     | IBT                            |        | No            |
| Facilties with     | h the stock broker  | STWT                           |        | No            |
| Facilities with    | IT THE SLOCK DIOKEI | DMA                            |        | No            |
|                    |                     | SOR                            |        | No            |
|                    |                     | ALGO                           |        | No            |

5. In FOR sheet, fill in the details and validate the FOR Excel sheet and save the file.

|               | Home                 | Validate                                                                                                    |                |                           |                                               |             |              |
|---------------|----------------------|----------------------------------------------------------------------------------------------------|----------------|---------------------------|-----------------------------------------------|-------------|--------------|
| Audit<br>Mode | Audit Mode<br>Clause | Observation raised(Audit Mode clause)                                                                                                    | Current Status | Revised Corrective Action | Deadline for the revised<br>corrective action | Verified by | Closing date |
|               | Ш                    | Network Security Management                                                                                                    |                |                           | I                                             |             |              |
| ılf yeaı      | 31                   | Stock Brokers / Depository Participants has<br>established baseline standards to facilitate<br>consistent application of security configurations<br>to operating systems, databases, network<br>devices and enterprise mobile devices within<br>their IT environment. The LAN and wireless<br>networks should be secured within the Stock<br>Brokers /Depository Participants' premises with<br>proper access controls. | Compliant      | jfdhdjfhdsj               | 02-02-2021                                    | Auditor     | 02-02-2021   |
| ılf yeaı      | 3m                   | For algorithmic trading facilities, adequate<br>measures should be taken to isolate and secure<br>the perimeter and connectivity to the servers                                                                                                    | Compliant      | dsfdsf                    | 02-02-2021                                    | Auditor     | 02-02-2021   |
|               | Gener                | ral Information FOR +                                                                                                    |                | ÷ •                       |                                               |             | Þ            |

 Log into BEFS, select > Submission of Audit report (Cyber Security), then click on "CSAR" tab, scroll down to FOR Browse Button, click on browse button to upload FOR Excel Sheet (Follow on Audit Report)

| FOR                                              |  |
|--------------------------------------------------|--|
| D:\MY WORKING DIRECTORY\SAR SYSTEM TESTIN Browse |  |
| UPLOAD DATA                                      |  |
|                                                  |  |
| FOR History                                      |  |
| No Records Found!                                |  |

7. Once EXCEL Sheet gets uploaded, it gets converted into PDF file. Download the PDF and print on the letter head of Auditor.

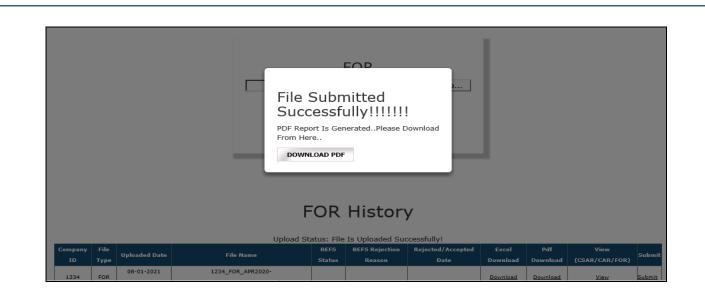

8. After uploading FOR PDF with sign & stamp of the Auditor or digitally signed by the Auditor, a text box shown below will be displayed. A transaction number is generated for this submission and member will receive an email to confirm the submission of FOR by the Auditor.

|               |              |                        |                                           |          |        | FOR                                    | Brow | vse  | I                 |                 |                        |           |
|---------------|--------------|------------------------|-------------------------------------------|----------|--------|----------------------------------------|------|------|-------------------|-----------------|------------------------|-----------|
|               |              |                        |                                           |          |        |                                        | ×    |      |                   |                 |                        |           |
|               |              |                        | -                                         |          |        | nitted<br>ully!!!!!                    | !!   | ł    |                   |                 |                        |           |
|               |              |                        |                                           | Submissi | on Is  | Number For Th<br>E <b>P200801202</b> 1 |      |      |                   |                 |                        |           |
| Company<br>ID | File<br>Type | Uploaded Date          | File Name                                 |          | Status | Reason                                 | Date | pted | Excel<br>Download | Pdf<br>Download | View<br>(CSAR/CAR/FOR) | Submit    |
| 1234          | FOR          | 08-01-2021<br>04:57:20 | 1234_FOR_APR2020<br>SEP2020_0801202104572 |          |        |                                        |      |      | <u>Download</u>   | <u>Download</u> | View                   | Submitted |

## \*\*\*\*END OF DOCUMENT\*\*\*\*